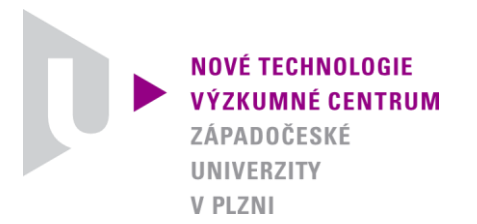

*ODBOR MODELOVÁNÍ DEFORMAČNÍCH A DYNAMICKÝCH PROCESŮ* 

## *AUTORIZOVANÝ SOFTWARE*

## *LLIS1D\_Y2P* SOFTWARE PRO ANALÝZU ODDĚLUJÍCÍHO LISOVÁNÍ V LINEÁRNÍ LISOVACÍ KOMOŘE

Autor: *Ing. Jan Očenášek, Ph.D. RNDr. Josef Voldřich, CSc.*

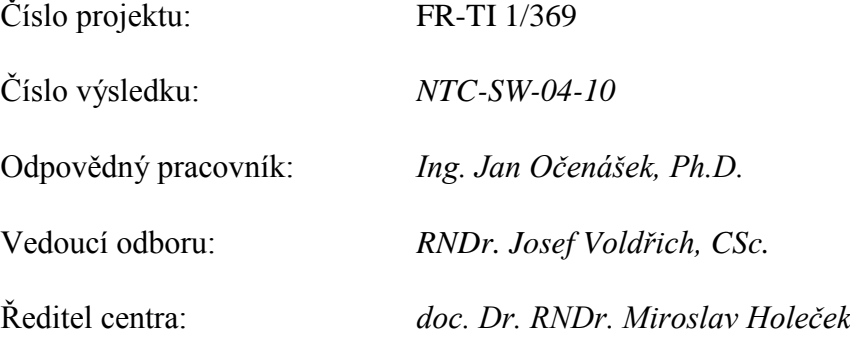

*PLZEŇ, LISTOPAD 2010*

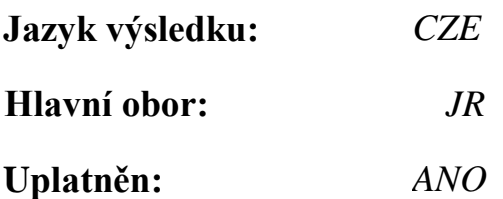

## **Název výsledku česky:**

*LLIS1D\_Y2P Software pro analýzu oddělujícího lisování v lineární lisovací komoře*

## **Název výsledku anglicky:**

*LLIS1D\_Y2P Software for the analysis of the extruding-expelling process in linear press chamber*

## **Abstrakt k výsledku česky:**

*LLIS1D\_Y2P (verze 1.0) je program v jazyce Python pro výpočet zatěžujícího tlakového profilu v závislosti na předepsané časové funkci výtěžnosti či posuvu pístu pro případ oddělujícího lisování v lineární lisovací komoře. Algoritmus je založen na modelu lineární lisovací komory popsaného, který zohledňuje reologické vlastnosti stlačitelného saturovaného porézního skeletu a difůzi tekuté fáze popisuje Darcyho zákon. Rozložení tlaku intersticiální tekutiny je řešeno Galerkinovo metodou a deformace skeletu pomocí explicitní časové integrace. Okrajová podmínka tlaku na píst je identifikována z podmínky posuvu pístu iterativním optimalizačním procesem. Program byl vytvořen jako podpora pro navržení optimálních lisovacích parametrů lisovacího proces.*

## **Abstrakt k výsledku anglicky:**

*A software tool LLIS1D\_Y2P (v1.0) is a program in Python language for calculation of the pressure profile when the yield or piston position is known and defined as a function of time during the process of fluid expelling in a linear compression chamber. The model accounts for rheological properties of the deformable solid matrix of compressed seed. The filter cake is modeled as a saturated porous media, where the permeability of solid matrix is described by the Darcy's law. The piecewise linear Galerkin method and the explicit time integration scheme was applied. The boundary condition defining the piston load is identified trough iterative bounded minimization routine to match the prescribed piston displacement. This program was developed as a support tool for the design of an optimal filtration process.*

## **Klíčová slova česky:**

*Permeabilita;filtrace;konsolidace;porézní médium;Darcyho zákon;výtěžnost*

## **Klíčová slova anglicky:**

*Permeability;filtration;consolidation;porous media;Darcy's law;yield*

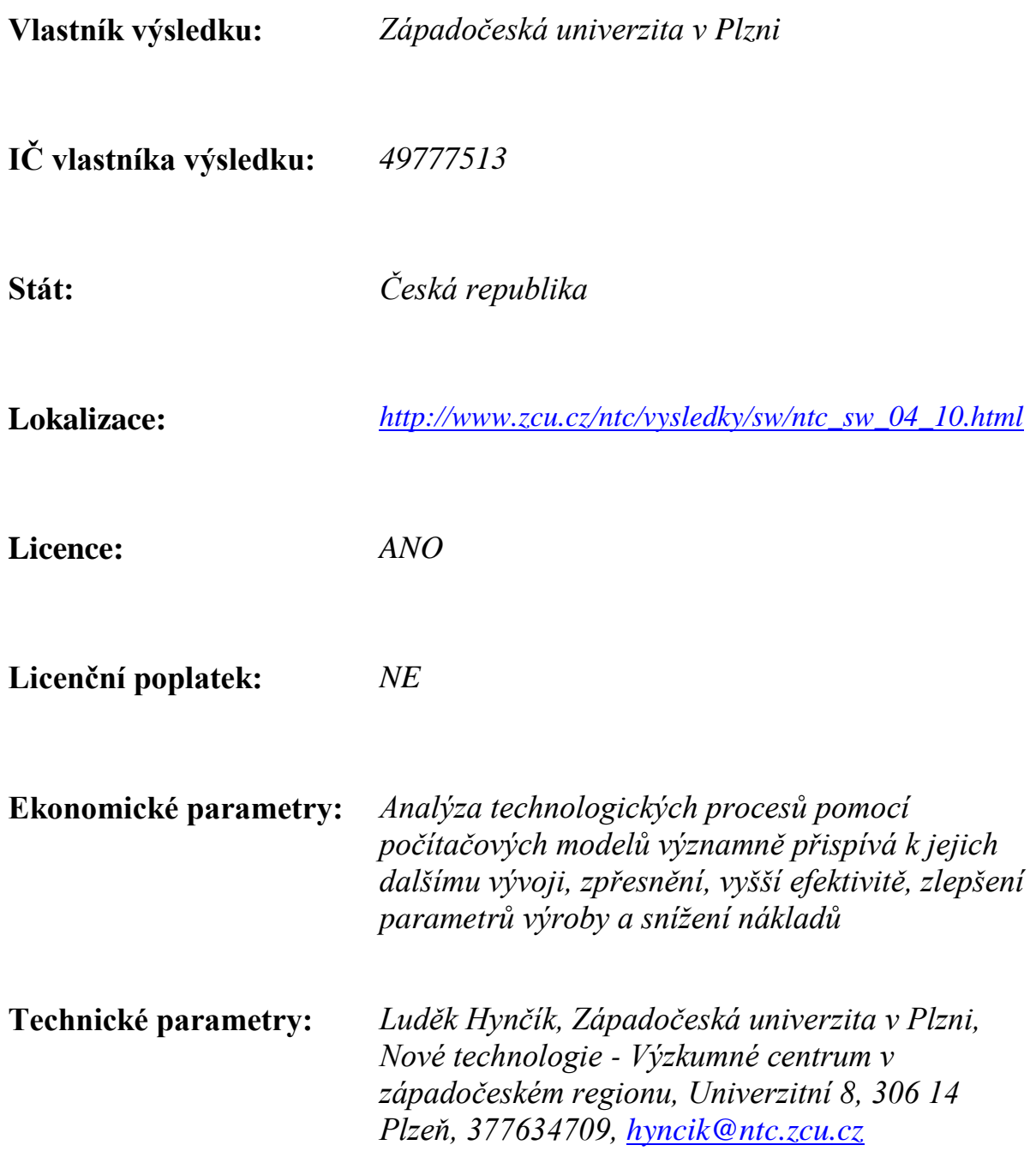

# <span id="page-3-0"></span>**LLIS1D\_Y2P Dokumentace** *Vydání 1.0*

**Jan Ocenášek ˇ**

03.01.2011

# **Obsah**

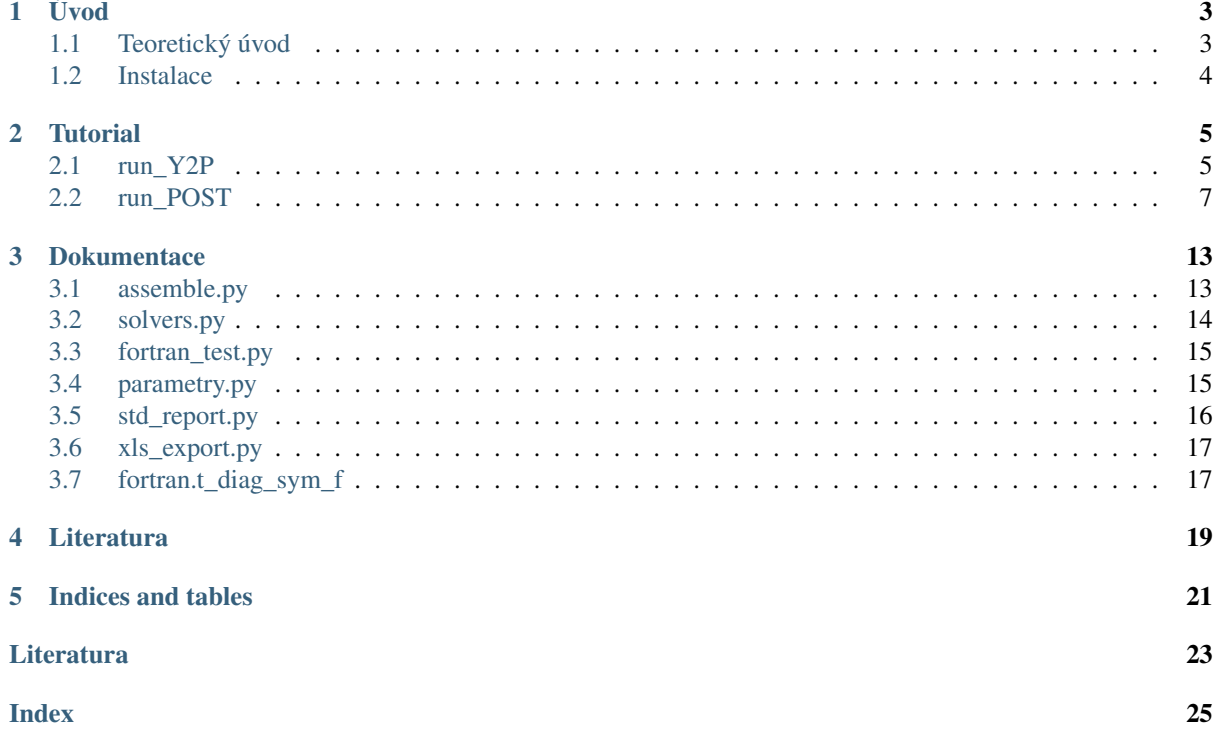

#### *LLIS1D\_Y2P* - SOFTWARE PRO ANALU ODDUJO LISOVN LINERNISOVACOMO

je program v jazyce [Python](http://python.org) pro výpočet zatěžujícího tlakového profilu v závislosti na předepsané časové závis-losti výtěžnosti pro případ oddělujícího filtrování v lineární lisovací komoře. Teorie je popsána v článku [\[i\]](#page-27-0) nebo výzkumné zprávě [\[ii\].](#page-27-1)

#### Poděkování

Tento software vznikl za finančního přispění Ministerstva průmyslu a obchodu v rámci podpory výzkumu a vývoje. Jedná se o projekt FR-TI 1/369 "Výzkum a vývoj oddělujícího šnekového lisování", který je řešen ve spolupráci s firmou FARMET a.s., Česká Skalice.

*obsah:*

# **Úvod**

<span id="page-9-0"></span>*LLIS1D\_Y2P* je programový nástroj, jehož hlavní částí je soubor

• run\_Y2P.py

Pro základní vyzualizaci výsledků je přiložen program run POST.py.

Ostatní části programu, které nejsou samostatně spustitelné, jsou v těchto souborech:

*assemble.py*, *fortran\_test.py*, *parametry.py*, *solvers.py*, *xls\_export.py*, *std\_report.py*

V adresáři (modulu) *fortran* je dále kód pro řešení soustavy rovnic napsaný ve fortranu a kompilovaný pomocí modulu [F2py.](http://www.f2py.org/) Program *run\_Y2P* se automaticky pokouší využít tento efektivní kompilovaný řešič. Pokud se to nepodaří, použije o něco pomalejší kód pythonu. Při přechodu na jinou plarformu (operační systém) není zaručena kompatibilita kompilovaného kódu a kompilaci je třeba provést znovu.

Program dále umožňuje automatické vytvoření protokolu s výsledky výpočtu ve formátu html, nebo export výsledků ve formátu sešitu MS Excel.

## <span id="page-9-1"></span>**1.1 Teoretický úvod**

Úloha je modifikovaným problémem oddělujícího lisování v lineární lisovací komoře. Standardní formulace pro-blému (viz. [\[i\]](#page-27-0) nebo [\[ii\]\)](#page-27-1) předpokládá znalost zatížení na píst lisu a výsledkem řešení je mimo jiné znanost posuvu pístu nebo výtěžnost. Tento program řeší inverzní problém, kdy je znám posuv pístu v čase a síla na píst známá není. Dalšími výsledky řešení jsou síly přenášené skeletem, porozita, vnitřní tlak nekutiny, objemová deformace, nebo posuv skeletu.

Posuv pístu v čase je předepsán pomocí bezrozměrné veličiny  $U_t(t)$  udávající výtěžnost, tj. poměr mezi oddělenou hmotností oleje a počáteční hmotností oleje ve vzorku. Při platnosti předpokladů uvedených v [\[i\]](#page-27-0) je vztah mezi výtěžností a posuvem pístu  $h_t(t)$  následující:

$$
h(t) = h_0(1 - \Phi_0 U_t(t)),
$$

kde h<sub>0</sub> je počáteční poloha pístu (vzdálenost od síta) a math: Psi\_0 je počáteční porosita. Vztah mezi počáteční porositou a hmotnostním poměrem oleje v semenech  $\phi_0$  je

$$
\frac{1}{\Phi_0} = 1 + \frac{\rho_f}{\rho_s} \frac{1 - \phi_0}{\phi_0},
$$

kde  $\rho_s$  je hustota pevné fáze a  $\rho_f$  hustota oleje.

## <span id="page-10-0"></span>**1.2 Instalace**

Pro správnou funkci programu je doporučena instalace Python verze 2.6.

Závislost na dalších modulech:

- numpy
- scipy
- re
- wx
- matplotlib
- pickle
- pyExcelerator (potřebný pouze pro export výsledků do .xls)

Pro instalaci v systém Windows doporučujeme distribuci [pythonXY -.](http://www.pythonxy.com/) Poté je ještě potřeba přidat modul *pyExcelerator* pro možnot exportu výsledků ve formatu MS-EXCEL.

Modul *pyExcelerator* se přidává (po instalaci Pythonu) příkazem z instalačního adresáře modulu (viz také *readme.txt* tohoto modulu):

python setup.py install

## **Tutorial**

## <span id="page-11-1"></span><span id="page-11-0"></span>**2.1 run\_Y2P**

Program *run\_Y2P.py* řeší popsaný problém, když jsou dány všechny materiálové a ostatní parametry úlohý vstupním souborem.

Spuštění programu se provede příkazem (z příkazové řádky):

python run\_Y2P.py --input vstup.txt --output vystup.dat

nebo krátce:

python run\_Y2P.py -ivstup.txt -ovystup.dat

bez parametrů (dafaultní vstupní a výstupní soubor):

python run\_Y2P.py

je stejné jako:

python run\_Y2P.py --input input.txt --output results.dat

Parametr --input zadává vstupní soubor, který obsahuje všechny parametry výpočtu.

Parametr --output určuje jméno standardního výstupního souboru.

#### **2.1.1 Formát vstupního souboru**

Vstupní soubor je textový soubor, který musí obsahovat všechny předepsané parametry. Seznam parametrů, jejich význam a formát souboru je zřejmý z následujícího příkladu:

```
@#
@# Vstupni soubor pro program Y2P LLIS1D
\theta#
D= 4e-5 @# velikost elementu [m]
nel= 250 @# pocet prvku [1]
tsteps= 101 @# pocet casovych kroku [1]
\text{tmax} = 600. \text{d} \# \text{max.} \text{cas } \text{[s]}Phi0= 0.5 @# pocatecni porosita [1]
mu= 55e-3 @# dynamicka viskozita tekute faze (oleje) [Pa s]
gamma= 0. @# parametr analogicky s Biotovym parametrem [1]
E= 117e6 @# objemovy modul pruznosti pevne faze [Pa]
```
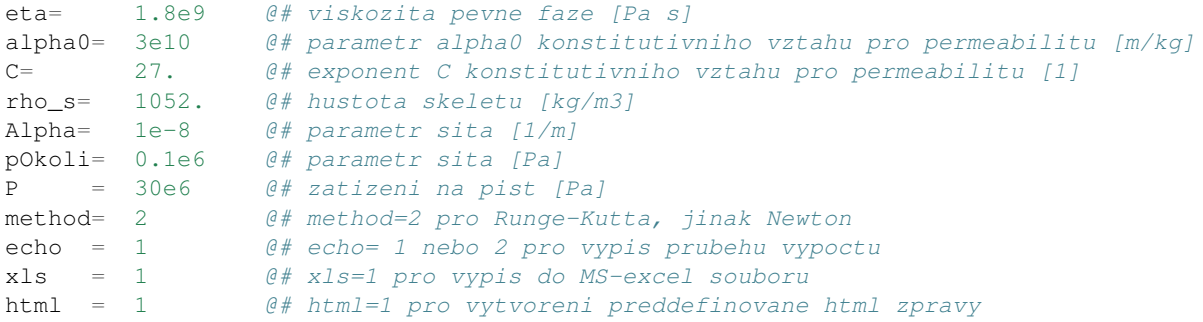

#### **2.1.2 Popis parametrů**

- D [m], nel [1]- Velikost elementu, počet elementů. Počáteční tlouška filtračního koláče je tedy  $h_0 = D * n e l$ .
- tsteps [1], tmax [s] Počet časováých kroků, maximální čas. Určují dobu lisování a jemnost časových kroků.
- Phi0  $[1]$  počáteční porosita
- mu [Pa s] dynamická viskozita tekuté fáze (oleje)
- gamma [1] parametr analogický s Biotovým parametrem
- E [Pa] objemový modul pružnosti pevné fáze (skletu)
- eta [Pa s] viskozita pevné faze
- alpha0 [m/kg], C [1] Parametry konstitutivního vztahu pro permeabilitu. Parametr *alpha0* je počáteční odpor síta a *C* je exponent empirického vztahu Tillera a Yeha, viz [\[ii\]](#page-27-1) rov. (7.7). Změnu konstitutivního vztahu lze provést v procedure *props* (assemble.py).
- P [Pa] Zadává v čase konstatní zatížení na píst. Pokud bude třeba, v proceduře *p\_load* (assembly.py) lze předepsat libovolnou časovou závislost tlaku na píst.
- method Přepínač pro metodu integrace v čase. Hodnota method = 2 pro Runge-Kutta čtvrtého řádu, jinak Newton prvního řádu. (Pro Newtonovu metodu je potřeba výrazně jemnější časový krok.)
- echo Přepínač pro zobrazení průběhu výpočtu. Hodnota  $\text{echo} = 1$  pro výpis průběhu výpočtu,  $\text{echo} =$ 1 pro velmi podrobný výpis a echo = 0 bez výpisů.
- xls přepínač pro export proměnných do MS-Excell tabulky. Hodnota  $x \perp s = 1$  zapne export,  $x \perp s = 0$ bez exportu. Pro tuto možnost je potˇreba nainstalovat modul *pyExcelerator* viz. *Instalace*.
- html přepínač pro export výsledků v předdefinované formě do HTML fromátu. Hodnota  $x \, \text{ls} = 1$  zapne export,  $x \perp s = 0$  bez exportu.

#### **2.1.3 Výstup**

Základním výstupem je binární soubor, který je možné prohlížet pomocí programu *run\_POST*. Obsahuje následující proměné

- EPS objemová defromace [1]; EPS  $(t, x)$  pole velikosti (tsteps+1, nel+1)
- PHI porozita [1];  $PHI(t, x)$  pole velikosti (tsteps+1, nel+1)
- PF efektivní tlak tekuté fáze [Pa]; PF (t, x) pole velikosti (tsteps+1, nel+1)
- OM zobecněna souřadnice  $\omega$  [m]; OM(t, x) pole velikosti (tsteps+1, nel+1)
- $t \text{čas } [s]$ ; pole velikosti (tsteps+1, 1)
- $x$  souřadnice místa (pozice uzlů) [m]; pole velikosti (nel+1, 1)
- **P** velikost síly zatěžující píst [Pa]; pole velikosti (tsteps+1, 1)

## <span id="page-13-0"></span>**2.2 run\_POST**

Program *run\_POST* souží k jednoduchému prohlížení výstupního souboru s výsledky. Po spuštění příkazem:

python run\_POST.py

se objeví toto okno s jednoduchým grafickým rozhraním

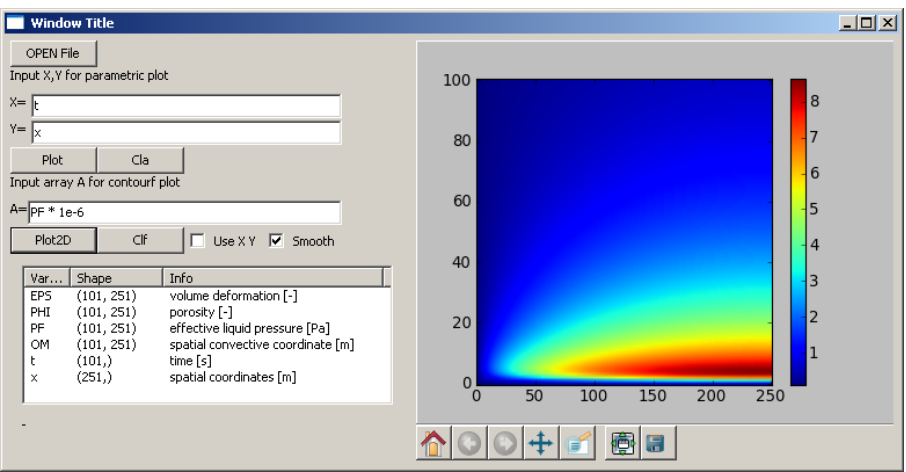

Obrázek 2.1: Grafické rozhraní *run\_Post.py*

Dialog pro volbu datového souboru se objeví po kliknutí na OPEN File. Po úspěšném utevření souboru se objeví informace o načtených proměnných (jméno, rozměr pole, význam).

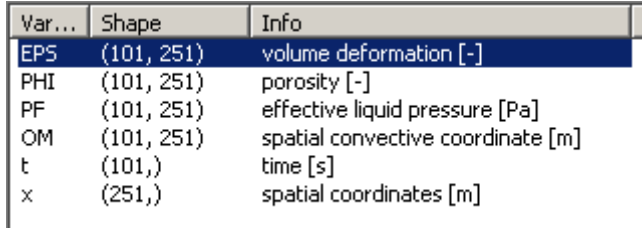

Obrázek 2.2: Informace o proměnných

## **2.2.1 PLOT XY**

Různé křivkové závislosti lze zobrazit pomocí tohoto formuláře:

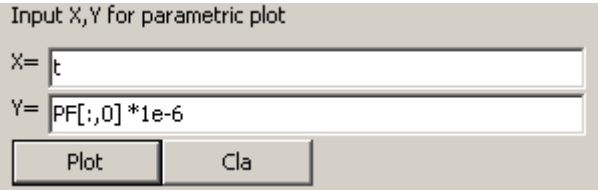

Obrázek 2.3: Plot XY - Formulář pro zadání grafu

Syntaxe zadávání proměnných je shodná se syntaxí pythonu, viz Příklady. Je možné zobrazení více křivek. Tlačítka Plot a cla jsou pro zobrazení (přidání) křivky a smazání grafu.

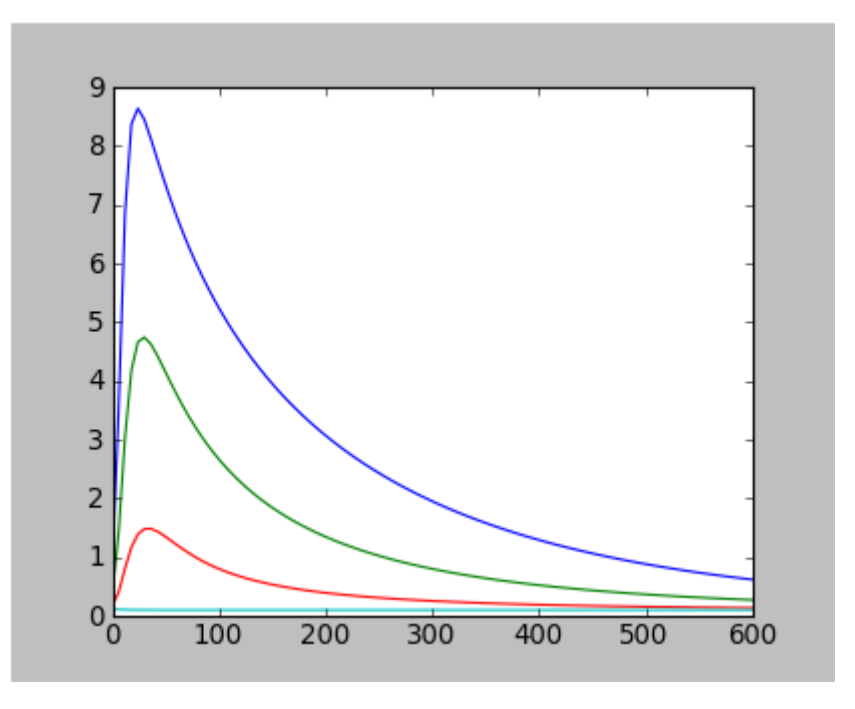

Obrázek 2.4: Plot XY - Příklad grafu

## **2.2.2 PLOT 2D**

Pole, nebo část pole je možné zobrazit v barevných konturách pomocí tohoto formuláře:

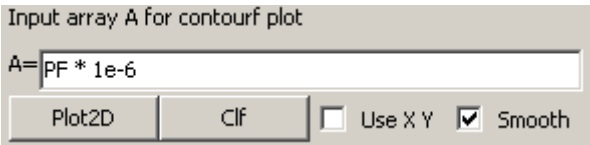

Obrázek 2.5: Plot2D - Formulář pro zadání grafu

Tlačítka Plot2D a cla jsou pro zobrazení a smazání grafu. Možnost Smooth je pro plynulé přechody barev. Pokud není použitito volby Use XY je na osách zobrazen index pole. Pokud je použita volba Use XY, je potřeba zadat do políček X= a Y= vektory odpovídající velikosti. Jejich hodnoty se zobrazí na osách. Pozor, zadání je poněkud neintuitivní: X= pro první index pole - tomu odpovídá svislá osa a Y= pro druhý index pole tomu odpovídá vodorovná osa. V další verzi programu bude tento problém odstraněn.

## **2.2.3 Grafické nástroje**

Pro zoom, a uložení grafů lze použít základní nástroje na liště pod grafem.

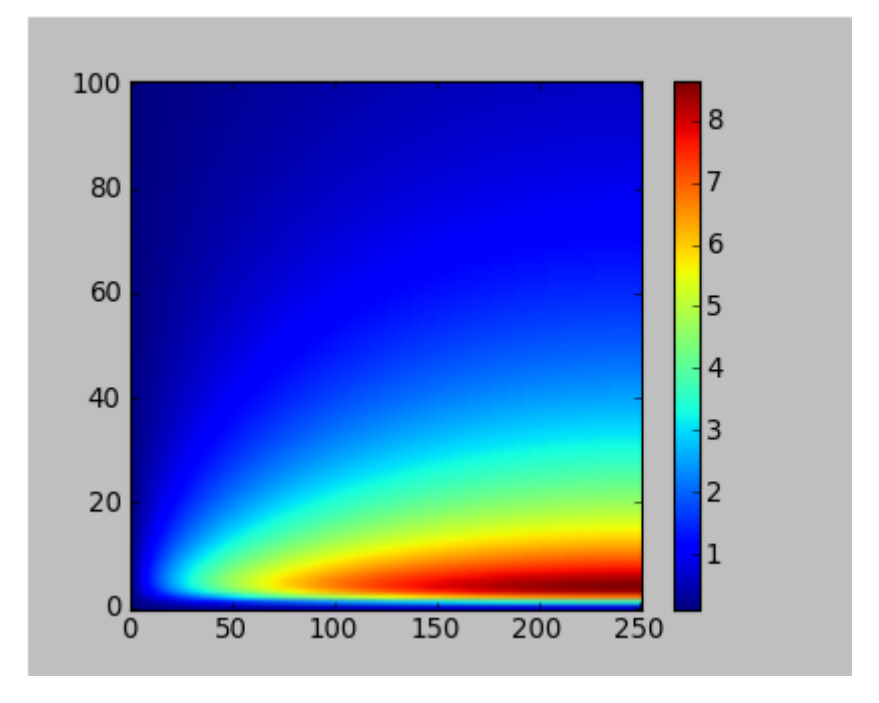

Obrázek 2.6: Plot2D - Příklad grafu

|--|--|

Obrázek 2.7: Grafické nástroje.

### **2.2.4 Príklady ˇ**

- 1. Časový průběh (v minutách) tlaku oleje (v MPa) pod pístem.
	- $X = t / 60$ .
	- $Y = PF[:, -1] * 1e-6$

Dvojtečka : značí všechny řádky pole. Index -1 vybere poslední sloupec, ten odpovídá pozici pístu.

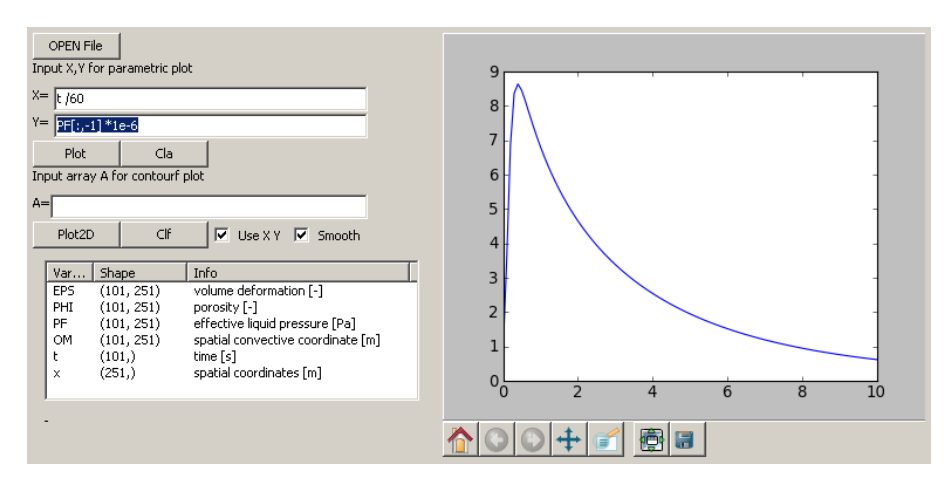

Obrázek 2.8: Příklad 1

- 1. Průběh porozity (po délce koláče v mm) v t=0.
	- $X = x * 1e3$

•  $Y = PHI[0, :]$ 

Index 0 vybere první index (čas t=0). Dvojtečka : značí všechny řádky pole.

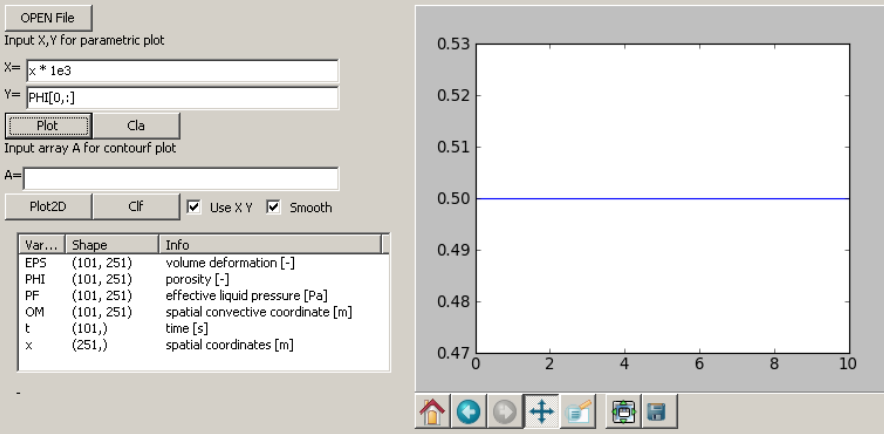

Obrázek 2.9: Příklad 2.

- 1. Průběh porozity ve vzdálenosti od síta (mm) v t=tmax (na konci simulace). Je zobrazena vzdálenost v nedeformované konfiguraci.
	- $X = x * 1e3$
	- $Y = PHI[-1, :]$

Index -1 vybere poslední sloupec, ten odpovídá poslednímu indexu. Dvojtečka : značí všechny sloupce pole.

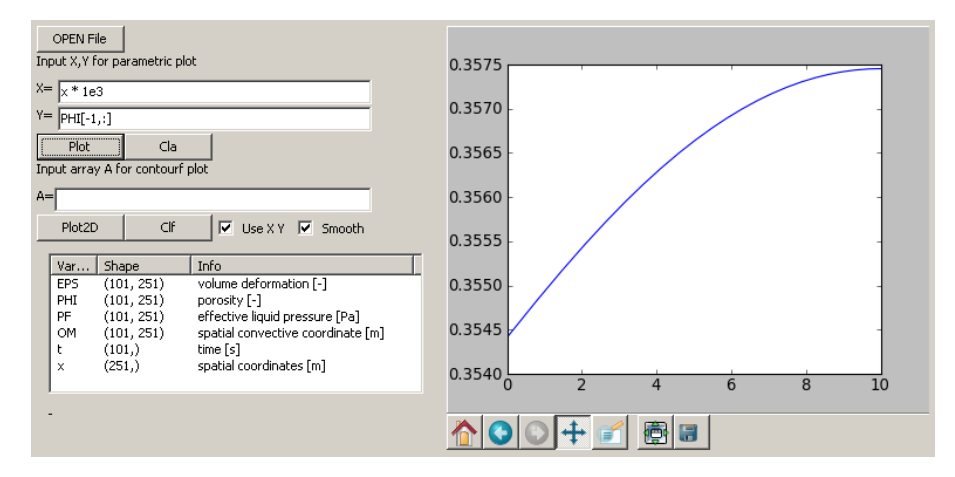

Obrázek 2.10: Příklad 3

- 1. Průběh porozity ve vzdálenosti od síta (mm) v t=tmax (na konci simulace). Je zobrazena vzdálenost v aktuální (deformované) konfiguraci.
	- $X = x * 1e3$
	- $Y = PHI[-1, :]$

Index -1 vybere poslední sloupec, ten odpovídá poslednímu indexu. Dvojtečka : značí všechny sloupce pole.

1. Pozice pístu (mm) v čase  $(s)$ .

\n- $$
X = t
$$
\n- $Y = OM[:, -1] \times 1e3$
\n

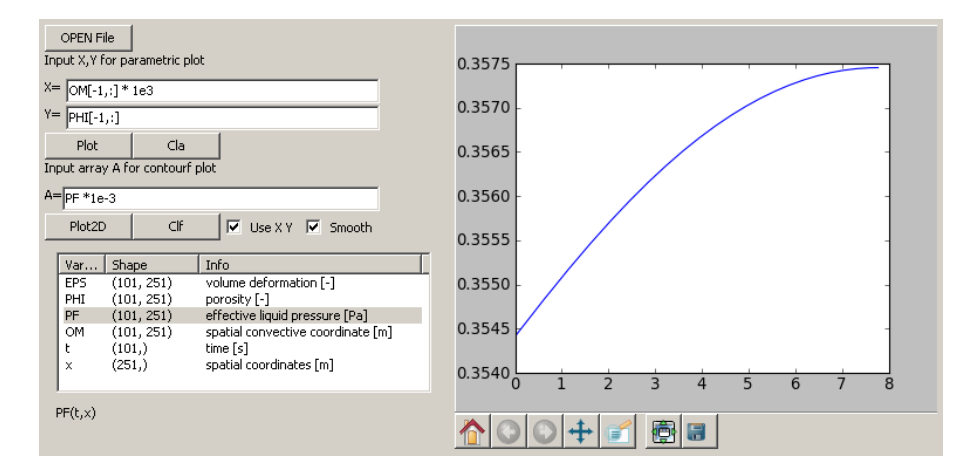

Obrázek 2.11: Příklad 4

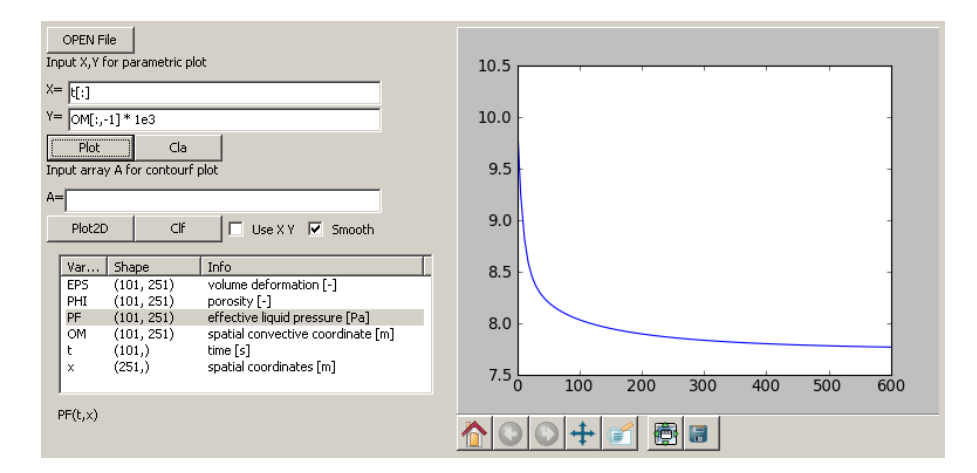

Obrázek 2.12: Příklad 5

- 1. Průběh tlaku oleje. Na svislé ose je čas v [s], na vodorovné vzálenost od síta v nedeformované konfiguraci (mm).
	- $X = t$ •  $Y = x * 1e3$ •  $A = PF \times 1e-3$  $OPEN File$ Input X, Y for parametric plot  $10.5$  $X = \boxed{\mathsf{t}[\cdot]}$  $Y = \boxed{OM[:,-1]*1e3}$  $10.0$  $9.5$  $A = \sqrt{2}$  $9.0$ CIF | Use X Y | Smooth Plot2D  $\begin{tabular}{|c|c|} \hline \hline \texttt{Var...} & \texttt{Shape} \\ \hline \texttt{EPS} & (101, 251) \\ \texttt{PHI} & (101, 251) \\ \hline \texttt{PHI} & (101, 251) \\ \texttt{OM} & (101, 251) \\ \texttt{t} & (101,) \\ \texttt{x} & (251,) \\ \hline \end{tabular}$ | Info<br>| volume deformation [-]<br>| porosity [-]<br>| effective liquid pressure [Pa]<br>| spatial convective coordinate [m]<br>| sime [s]<br>| spatial coordinates [m] T  $8.5$  $8.0$  $7.5\frac{1}{0}$  $\overline{100}$  $200$  $300$  $400$  $500$  $\overline{600}$  $\text{PF}(\mathbf{t},\mathbf{x})$ <mark>ᠿ│◯│◯│+│ฮ│ ®│⊟</mark>

Obrázek 2.13: Příklad 6

## **Dokumentace**

## <span id="page-19-2"></span><span id="page-19-1"></span><span id="page-19-0"></span>**3.1 assemble.py**

**Rside**(*C, D*)

Sestaveni prave strany

#### Parametry

• *C* – vektor hodnot C v uzlech

• *D* – delka mezi uzly

Vrací Q vektor prave strany

#### **bands\_k**(*Ae, D*)

Sestaveni matice K

#### Parametry

- *Ae* vektor hodnot A pro elementy o rozmeru (N,)
- *D* delka mezi uzly

Vrací Kd, Kv

Proměnná Kd hodnoty na hlavni diagonale

#### Proměnná Kv vedlejsi diagonala

#### **bands\_m**(*Be, D*)

Sestaveni matice M

#### Parametry

- *Be* vektor hodnot A pro elementy o rozmeru (N,)
- *D* delka mezi uzly

Vrací Kd, Kv

Proměnná Md hodnoty na hlavni diagonale

Proměnná Mv vedlejsi diagonala

**epsdot**(*parms, eps, pf, t*)

Casova derivace objemove deformace

#### Parametry

- *eps* objemova deformace
- *pf* tlak oleje

 $\bullet$  *t* – cas

<span id="page-20-1"></span>Vrací edot o stejnem rozmeru jako *eps* a *pf*

#### **p\_load**(*parms, t*)

Definuje zatizeni na pist. (Zatizeni lze zadat zavisle na case t)

Parameter *parms* – parametry ulohy

Vrací P zatizeni na pist [Pa]

#### **props**(*parms, eps*)

Tato procedura vytvori vertory parametru odpovidajici deformovane kofiguraci dane vektorem *eps*. Tj. tyto veliciny:

•zakladni materialove parametry

•hodnoty permeability podle empirickeho modelu Tiller-Yeh, tj. podle [\[ii\]](#page-27-1) rovnice (7.2) a (7.7)

•vztah mezi zatizenim pevne faze a jeho deformaci (generalize Voigt) podle [\[i\]](#page-27-0) rov. (9) nebo [\[ii\]](#page-27-1) rov.  $(5.5)$ 

#### •parametry sita *Alpha* a *pOkoli*

- pro hodnotu \*Alpha\*=0 je na situ nastavena Dirichletova podminka  $p_f (t, x = 0) = 0$
- pro hodnotu Alpha\*>0 je na situ nastaven tok  $Flux = Λ * (p_f p_{Okoli})$

Vstup Parametr *eps* (objemova deformace) jako radek delky N

Vystup Vraci nasledujici parametry (radky stejne delky N)

- Phi0 [1] ... pocatecni poresita
- mu [Pa s] ... dynamicka viskozita tekute faze (oleje)
- gamma [1] ... parametr analogicky s Biotovym parametrem
- eta [Pa s] ... viskozita pevne faze
- E [Pa] ... objemovy modul pruznosti pevne faze
- Ee [Pa] ... viz clen F(e) rovnice (9) v clanku [1]
- eta [Pa s] ... viskozita pevne faze
- Alpha [?] ... parametr sita
- pOkoli [Pa] ... parametr sita

### <span id="page-20-0"></span>**3.2 solvers.py**

**pde\_iter**(*Piter, parms, EPSi, i*)

- **pde\_iter\_err**(*Piter, parms, EPSi, i, Ut*)
- **pde\_solver\_P**(*parms*)

Resic, ktery iterativne hleda odpovidajici profil zatizeni k dane krivce Ut, ktera definuje vyteznost v zavislosti na case.

 $Ut(t) = 1.Phi0 * (h0-h(t))/h0$ 

Parametry

- *parms* obsahuje vsechny parametry ulohy (viz class parametry.Parametry)
- *Ut* vyteznost v case

Vraci

- <span id="page-21-2"></span>• EPS - objemova deformace
- PHI porozita
- PF tlak tekutiny
- **X** materialova souradnice
- P vektor zatizeni

Vsechny vystupni promenne jsou pole o rozmerech tsteps+1, nel+1. Tj. obsahuji hodnoty v mistech prvkovych uzlu a vsech casovych hladinach vcene t=0.

#### **pf\_solver**(*parms, eps, t, D*)

Resic pro rozlozeni tlaku tekute faze (oleje)

Parametry

• *eps* – objemova deformace

 $\bullet$  *t* – cas

Param D velikost elementu

Vrací pf plak v [Pa]

Okrajove podminky jsou nastaveny v zavislosti na parametru Alpha.

#### **t\_diag\_sym**(*d, v, b, n*)

Resi soustavu A x = b s tridiagonalni symetrickou matici A a pravou stranou R.

#### Parametry

- *d* diagonala A
- *v* vedlejsi diagonala A
- *b* prava strana

Vrací x reseni soustavy

## <span id="page-21-0"></span>**3.3 fortran\_test.py**

#### **f\_test**()

Tato procedura testuje funkcnost rychleho resice soustavy rovnic napsaneho ve fortranu. Vrati hodnotu 1, pokud je vse ok, jinak 0.

## <span id="page-21-1"></span>**3.4 parametry.py**

#### class **Parametry**(*parms\_dic*)

This class is used to hold, read from file and save to file parameters given in dictionary parms\_dic.

*Example*:

p\_dic={'Time': 10.0, 'Method': 'lienar'} p= Parametry(p\_dic) p.write('data.txt')

This would creat a file *data.txt* containing two lines

Time =  $10.0$  Method = 'linear'

To read it back define a dictionary defining parameter names and reload it:

```
p_dic2={'Time':None, 'Method':None}
p2= Parametry(p_dic2)
p2.read('data.txt')
```
To get a parameter value 'Time':

 $t = p \cdot qet('Time')$ 

Comments in the file:

@# Any line starting with @# is ignored Time = 10.0 @# This would also work

#### Flags

Variable *self.parms\_flag* is a dictionary holding the same keys like *self.parms\_dic*. Values are Flase or True. Line of the inputfile starting with asterix will set the flag to True:

\*Time = 10.0 # Then .get\_flag('Time') returnss True

**clear\_values**()

Set all values to None.

**get**(*key*)

**get\_empty**() Report all keys with None values.

**get\_flag**(*key*)

**get\_marked**() List of parameters values "marked" with asterix

```
get_marked_names()
    List of parameters names "marked" with asterix
```
**read**(*filename*) Read values form file

**set\_marked**(*x0*) List of parameters values "marked" with asterix

**write**(*filename*) Write values to file

## <span id="page-22-0"></span>**3.5 std\_report.py**

```
class HTMLreport()
```
This class is used to generate simple HTML code containing simulation results.

**add\_date**(*text, tag*)

To add actual date to the report.

*Example*:

report.add\_date("Date: ",['code'])

**add\_fig\_xy**(*x, y, style*)

To add a simple xy\_plot (figure) to the report.

```
add_fig_xyA(x, y, A, style)
```
To add a contour plot as a figure to the report.

<span id="page-23-2"></span>**add\_fig\_xy\_leg**(*x, y, style*)

To add a xy\_plot with legend (figure) to the report.

**add\_parameters**(*parms, tag*) To add complete list of parameters in the report.

```
add_text(text, tag)
```
To add some text to the report.

#### Parametry

- *text* string
- *tag* is a list of html tags (strings) that will bound the text

#### *Example*:

```
report.add_text("@textless[]p@textgreater[]",[])
report.add_text("My Text.",[])
report.add_text("@textless[]/p@textgreater[]",[])
```
this would be the same like:

```
report.add_text("My Text.",['p'])
```
**make\_report**(*htmlfile, title, EPS, PHI, PF, PS, X, x, t, parms*) In this method is defined the report format.

**save**(*filename*)

To write the file to disk.

## <span id="page-23-0"></span>**3.6 xls\_export.py**

#### class **XLSfile**()

This is a simple class to export numpy.ndarrays in MS-Excel file format. The array must be vector or an matrix. Each vector is placed in separate list. Some information given by *info\_list* is placed at firts lines.

#### **add\_array**(*sheet\_name, array, info\_list*)

This will add an *array* to a new list called *sheet\_name* (Sheet names can not repeat within one file). You can add a list *info\_list* giving information about the exported variable.

#### **save**(*filename*)

To wrtite the xls file.

## <span id="page-23-1"></span>**3.7 fortran.t\_diag\_sym\_f**

#### **t** diag sym  $f(d, v, b, n)$

This module 't diag sym f' was auto-generated with f2py (version:2) from the FORTRAN subroutine *t\_diag\_sym\_f.for*. The code fuction is equal to *solvers.t\_diag\_sym(d, v, b, n)*, i.e. solving eq. A  $x = b$ .

#### Parametry

- *d* main diagonal of A
- $v$  upper diagonal (equal to lower diag.)
- $\bullet$  *b* right hand side
- *n* dimension of A

Vrací x solution vector x (length n)

# **Indices and tables**

- <span id="page-25-0"></span>• *Index*
- *Rejstˇrík modul ˚u*
- *Vyhledávací stránka*

# **Literatura**

- <span id="page-27-0"></span>[i] Očenášek J., Voldřich J. Mathematical modeling of a biogenous filter cake and identification of oilseed mate*rial parameters*, Applied and Computational Mechanics 2009 (in press).
- <span id="page-27-1"></span>[ii] Voldřich J., Matematické modelování oddělujícího lisování olejnin v lisech s lineární a šnekovou geometrií *(teorie)*, Výzkumná zpráva NTC ZČU v Plzni, č. NTC 01-05/09, 2009.

## **Index**

<span id="page-29-0"></span>add\_array() (metoda xls\_export.XLSfile), [17](#page-23-2) add\_date() (metoda std\_report.HTMLreport), [16](#page-22-1) add\_fig\_xy() (metoda std\_report.HTMLreport), [16](#page-22-1) add\_fig\_xy\_leg() (metoda std\_report.HTMLreport), [16](#page-22-1) add\_fig\_xyA() (metoda std\_report.HTMLreport), [16](#page-22-1) add\_parameters() (metoda std\_report.HTMLreport), [17](#page-23-2) add\_text() (metoda std\_report.HTMLreport), [17](#page-23-2) assemble (module), [13](#page-19-2)

bands\_k() (v modulu assemble), [13](#page-19-2) bands\_m() (v modulu assemble), [13](#page-19-2)

clear\_values() (metoda parametry.Parametry), [16](#page-22-1)

epsdot() (v modulu assemble), [13](#page-19-2)

f\_test() (v modulu fortran\_test), [15](#page-21-2) fortran (module), [17](#page-23-2) fortran\_test (module), [15](#page-21-2)

get() (metoda parametry.Parametry), [16](#page-22-1) get\_empty() (metoda parametry.Parametry), [16](#page-22-1) get\_flag() (metoda parametry.Parametry), [16](#page-22-1) get\_marked() (metoda parametry.Parametry), [16](#page-22-1) get\_marked\_names() (metoda parametry.Parametry), [16](#page-22-1)

HTMLreport() (třída v std\_report), [16](#page-22-1)

make\_report() (metoda std\_report.HTMLreport), [17](#page-23-2)

p\_load() (v modulu assemble), [14](#page-20-1) parametry (module), [15](#page-21-2) Parametry() (třída v parametry), [15](#page-21-2) pde\_iter() (v modulu solvers), [14](#page-20-1) pde\_iter\_err() (v modulu solvers), [14](#page-20-1) pde\_solver\_P() (v modulu solvers), [14](#page-20-1) pf\_solver() (v modulu solvers), [15](#page-21-2) props() (v modulu assemble), [14](#page-20-1)

read() (metoda parametry.Parametry), [16](#page-22-1) Rside() (v modulu assemble), [13](#page-19-2)

save() (metoda std\_report.HTMLreport), [17](#page-23-2)

save() (metoda xls\_export.XLSfile), [17](#page-23-2) set\_marked() (metoda parametry.Parametry), [16](#page-22-1) solvers (module), [14](#page-20-1) std\_report (module), [16](#page-22-1)

t\_diag\_sym() (v modulu solvers), [15](#page-21-2) t\_diag\_sym\_f() (v modulu fortran), [17](#page-23-2)

write() (metoda parametry.Parametry), [16](#page-22-1)

xls\_export (module), [17](#page-23-2) XLSfile() (třída v xls\_export), [17](#page-23-2)